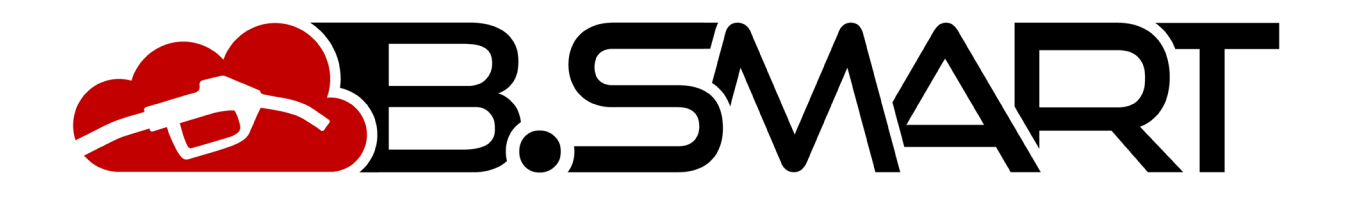

APP MANUAL

## **INDEX**

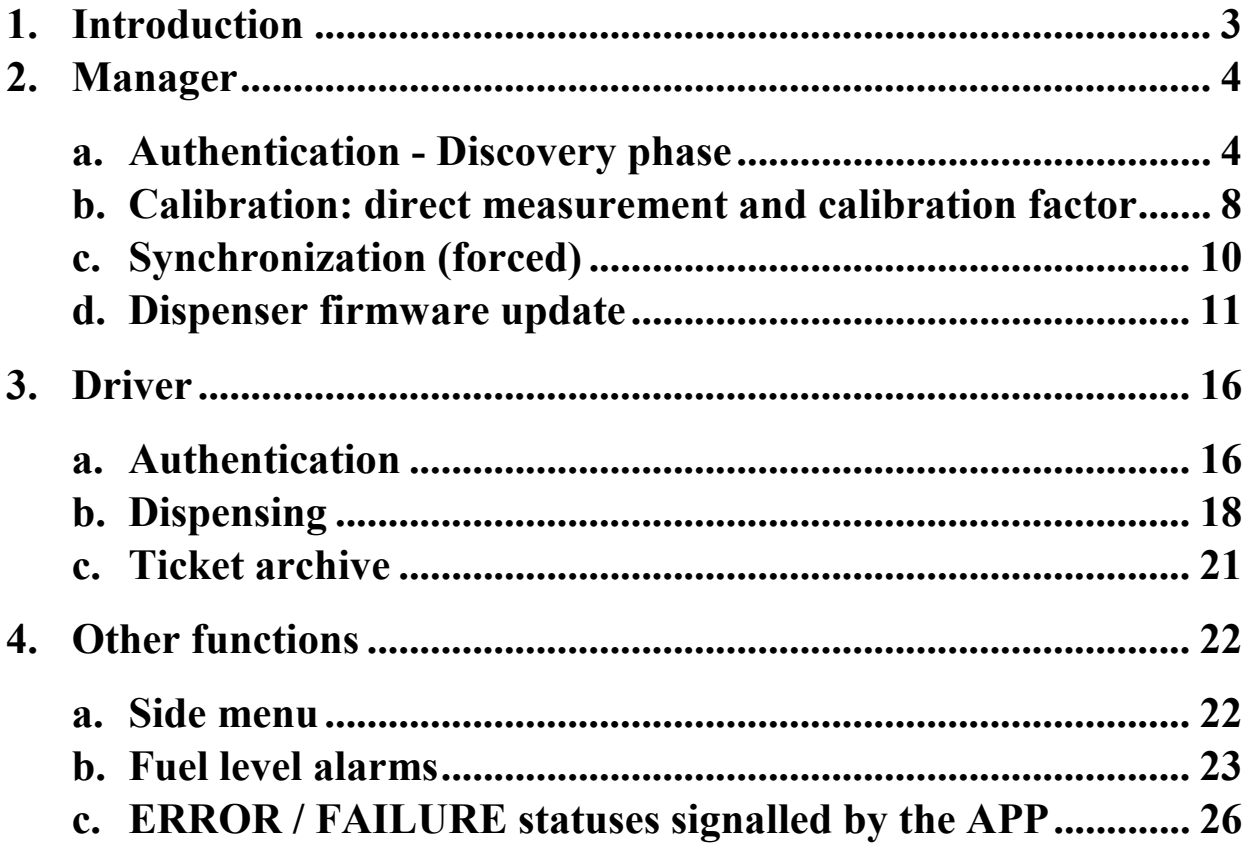

### <span id="page-2-0"></span>**1. Introduction**

The APP is compatible with iOS and Android operating systems and can be downloaded from the Google Play Console and App Store. It can work with 3G/4G or Wi-Fi data connection, for some features it can work also without data connection, in particular: manager authentication, calibration, dispenser firmware update, driver dispensing and ticket display.

To check if the APP is connected to the mobile network there is an indicator at the bottom left of the display that indicates:

- OFFLINE:  $\blacktriangle$  of  $\blacktriangle$  APP/smartphone not connected to 3G/4G or Wi-Fi
- ONLINE:  $\sqrt{ }$  ONLINE APP/smartphone connected to 3G/4G or Wi-Fi

### <span id="page-3-0"></span>**2. Manager**

position by pressing **ALLOW**

## <span id="page-3-1"></span>**a. Authentication - Discovery phase**

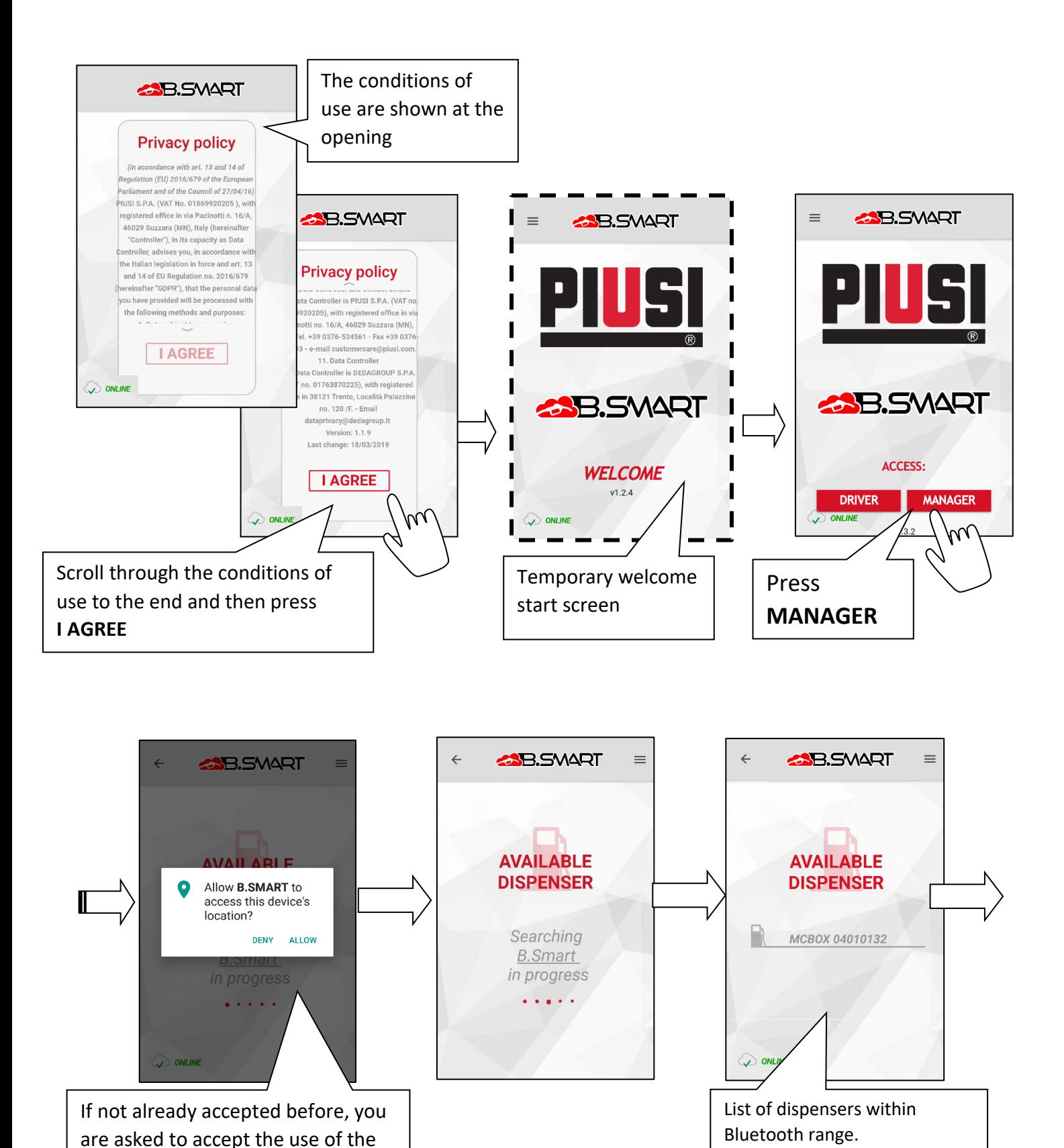

4

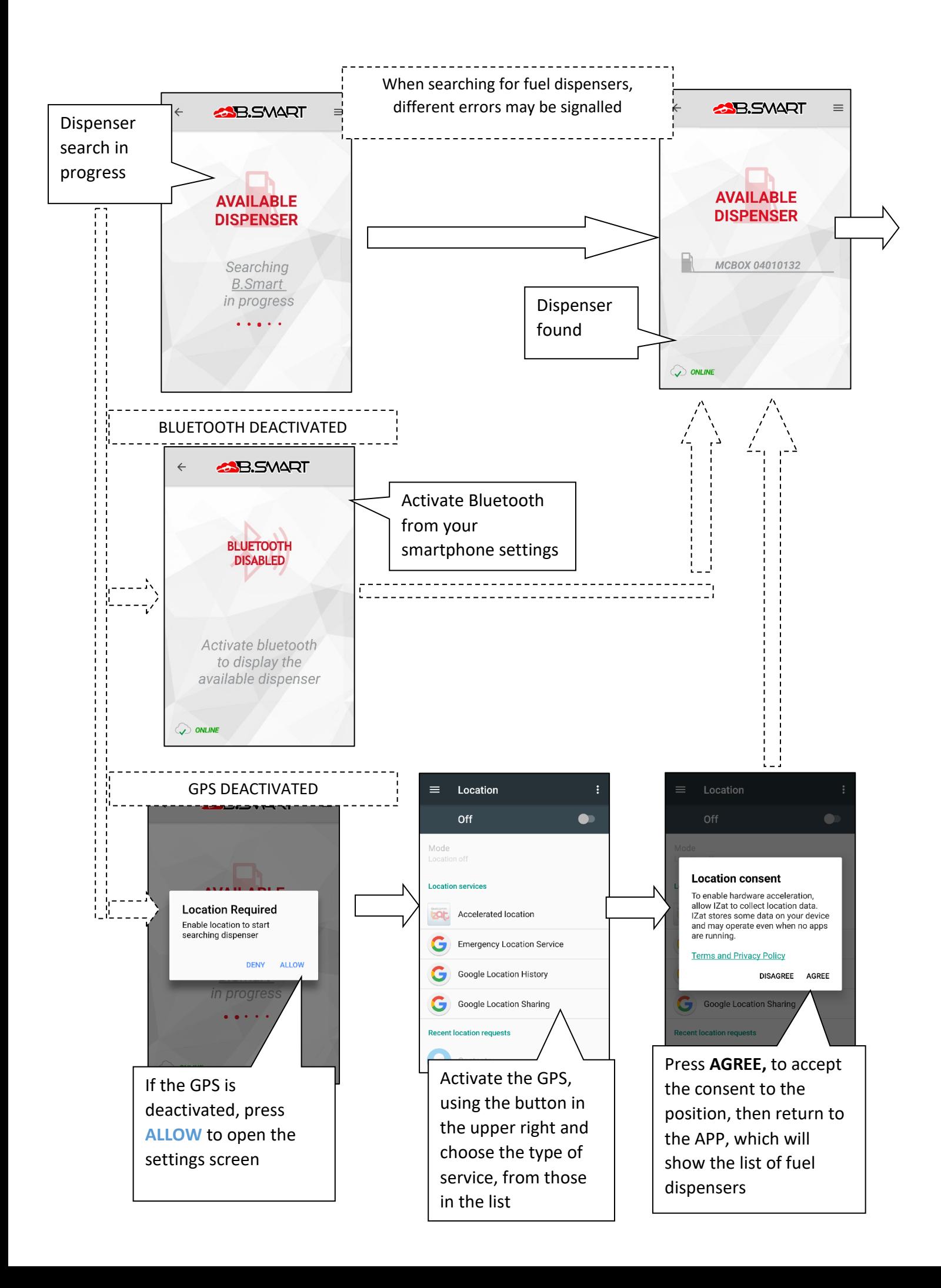

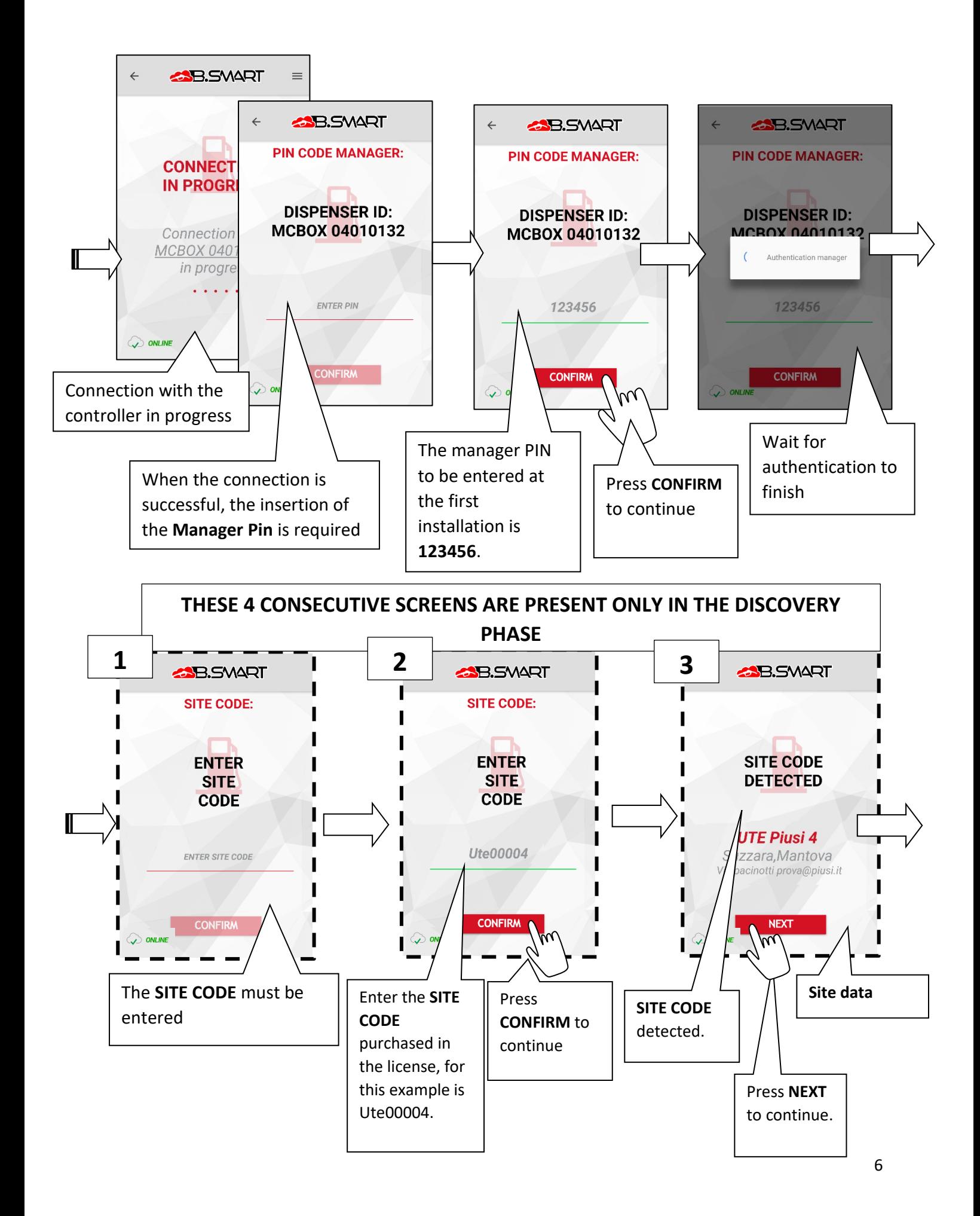

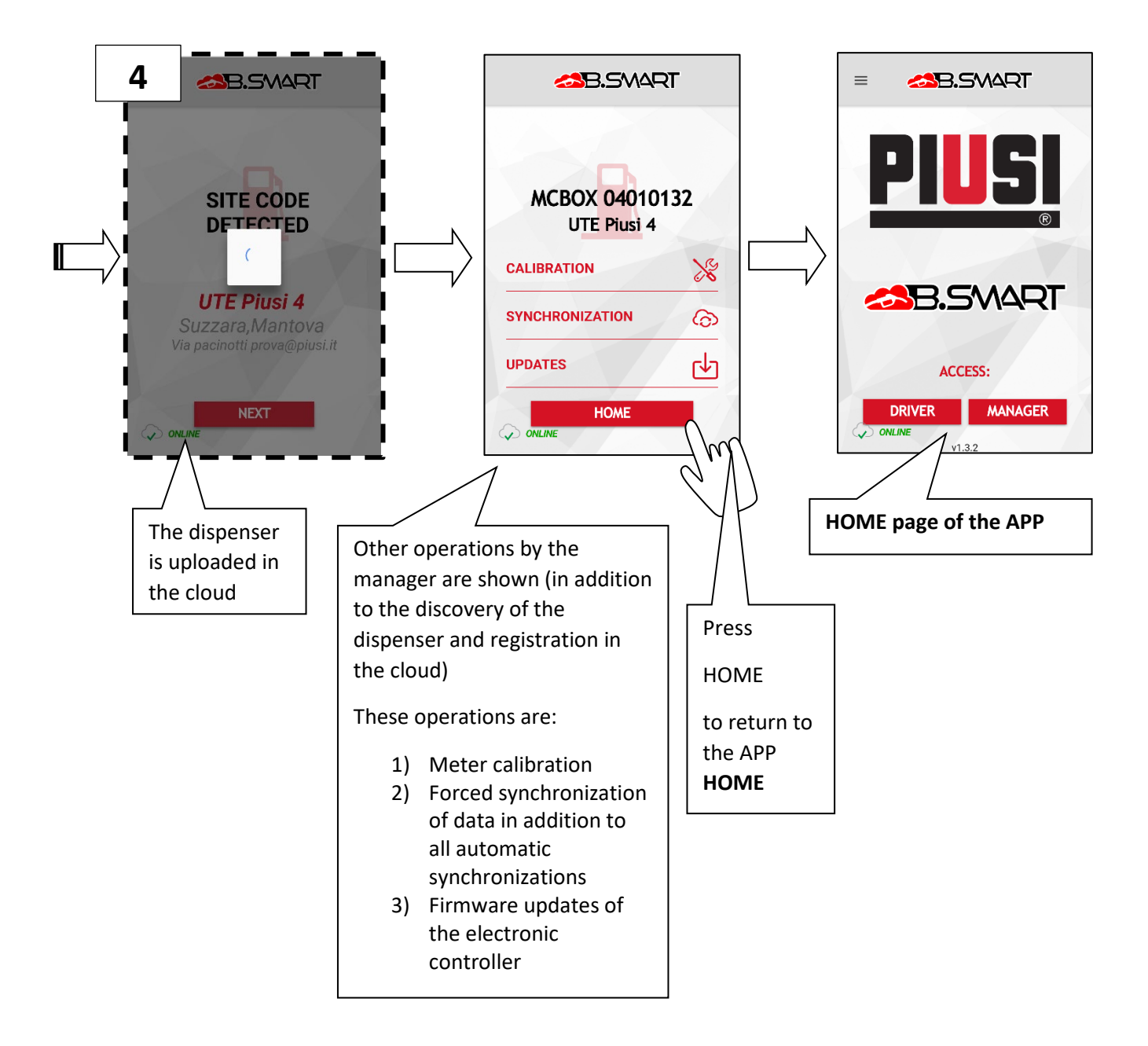

<span id="page-7-0"></span>**b. Calibration:** direct measurement and calibration factor

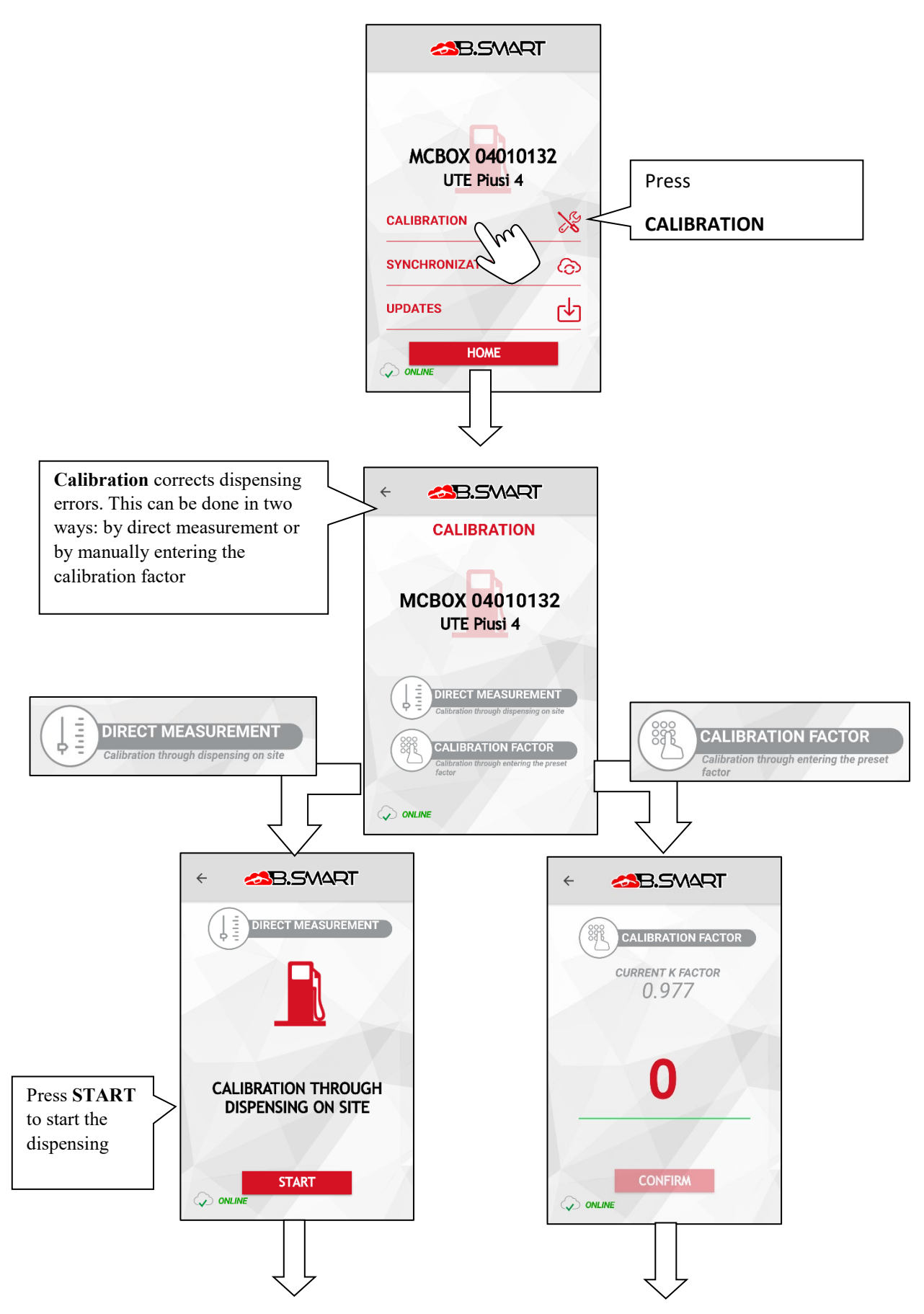

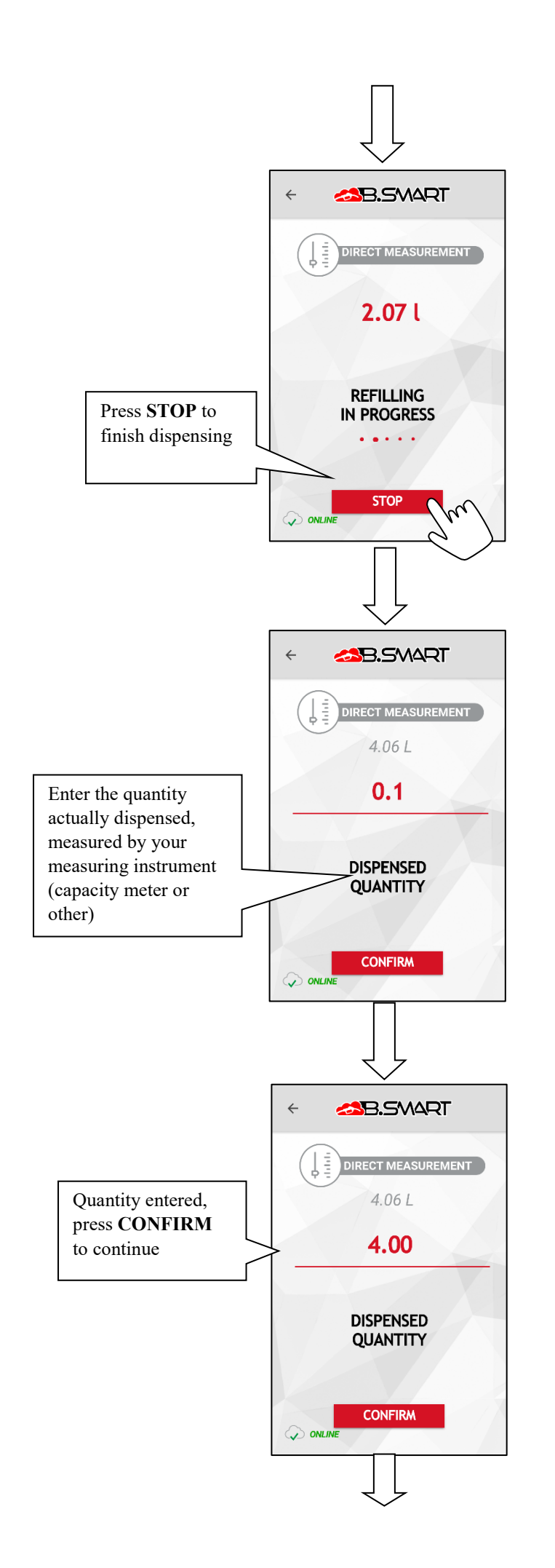

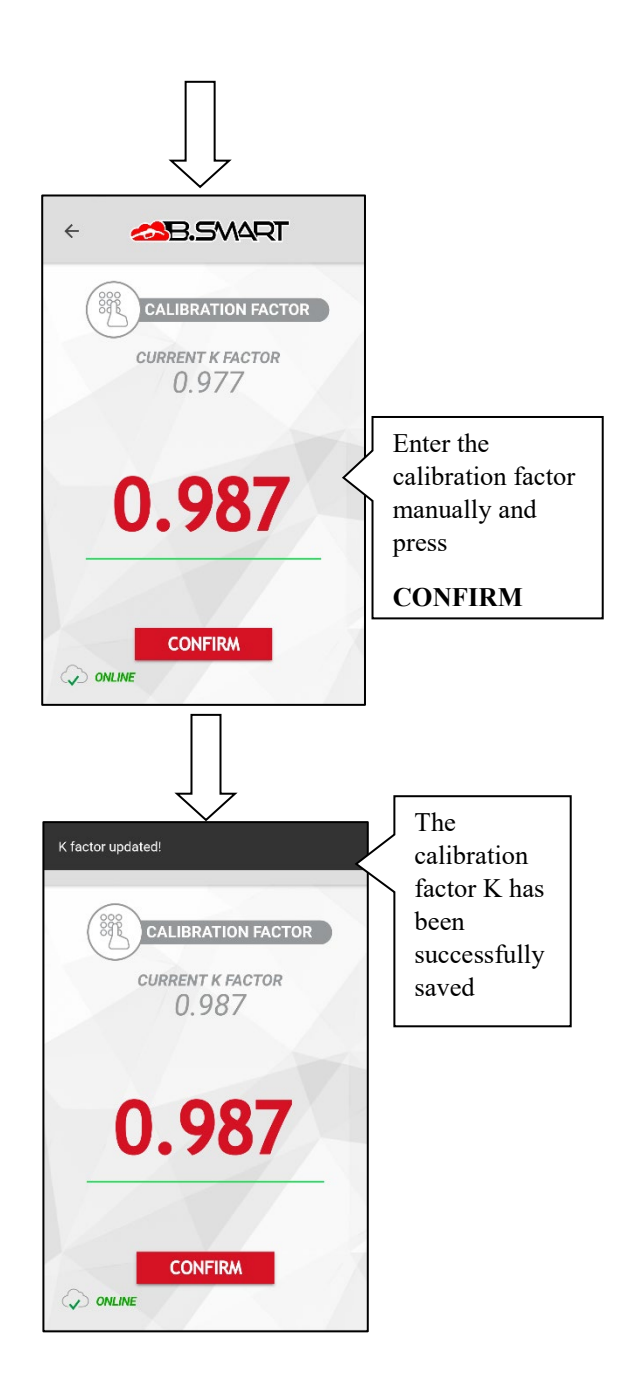

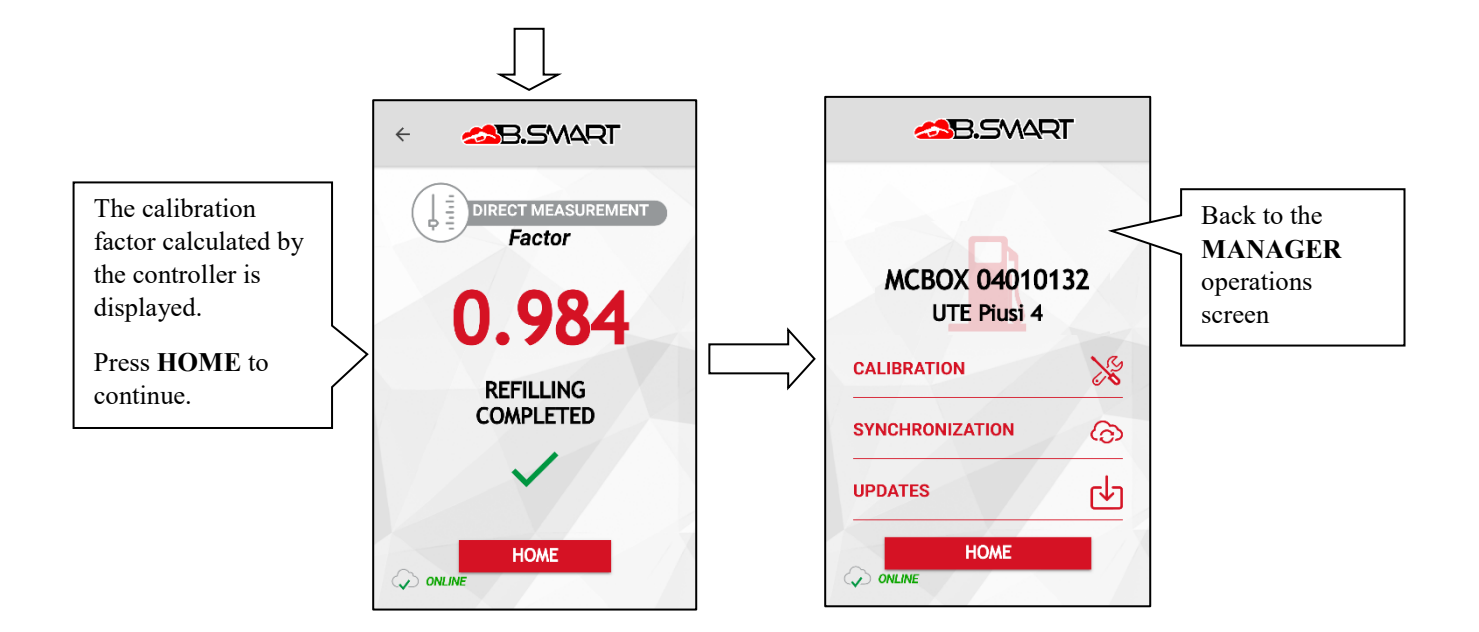

## <span id="page-9-0"></span>**c. Synchronization (forced)**

![](_page_9_Figure_2.jpeg)

### <span id="page-10-0"></span>**d. Dispenser firmware update**

![](_page_10_Figure_1.jpeg)

![](_page_11_Figure_0.jpeg)

![](_page_12_Figure_0.jpeg)

![](_page_13_Figure_0.jpeg)

![](_page_14_Figure_0.jpeg)

The firmware update can be interrupted at any time by pressing the **STOP** button

![](_page_14_Figure_2.jpeg)

### <span id="page-15-0"></span>**3. Driver**

#### <span id="page-15-1"></span>**a. Authentication**

![](_page_15_Figure_2.jpeg)

![](_page_16_Figure_0.jpeg)

## <span id="page-17-0"></span>**b. Dispensing**

![](_page_17_Figure_1.jpeg)

![](_page_18_Figure_0.jpeg)

![](_page_19_Figure_0.jpeg)

![](_page_20_Figure_0.jpeg)

## <span id="page-20-0"></span>**c. Ticket archive**

![](_page_20_Figure_2.jpeg)

#### <span id="page-21-0"></span>**4. Other functions**

#### <span id="page-21-1"></span>**a. Side menu**

In the various screens of the APP,a side pop-up menu can always be accessed by the button this menu allows various operations:

 $\equiv$ 

![](_page_21_Figure_3.jpeg)

#### <span id="page-22-0"></span>**b. Fuel level alarms**

Level alarms are hardware alarms, especially voltage-free contacts, that can be installed on the tank and connected to the terminals of the controller. The alarm status of the contacts is communicated both on the controller and on the APP and on the WebAPP. The contact status indicates whether the tank has a low fuel level or is empty, by means of the WARNING or PUMP CUT-OFF status. They are configured via WebApp (*see WebApp manual*).

When a level contact is activated, the label indicating low fuel level (WARNING type alarm) or empty tank (PUMP CUT-OFF type alarm) is shown in all the dispensing screens.

In case of low fuel level it is possible to dispense, in case of empty tank it is not possible to dispense.

The controller also provides an indication of the status of the Level contacts by means of the red LED (flashing with code U7 for simple ALARM while red fixed with code A1, A2, A3, A4, A6 shown on the display for inhibited dispensing and pump cut-off)

![](_page_22_Figure_5.jpeg)

![](_page_23_Figure_0.jpeg)

![](_page_24_Figure_0.jpeg)

### <span id="page-25-0"></span>**c. ERROR / FAILURE statuses signalled by the APP**

![](_page_25_Figure_1.jpeg)

# **DRIVER NOT ASSOCIATED WITH THE CONTROLLER**

![](_page_26_Figure_1.jpeg)